-------------------------------------------------------------------------------- SIGNAlert Viewer Ver.3

ソフトウェア説明書

 Copyright(c)2001-2009 SAISON INFORMATION SYSTEMS CO.,LTD. All Rights Reserved. --------------------------------------------------------------------------------

 この度は、SIGNAlertをご利用頂きまして誠にありがとうございます。 本説明書は、SIGNAlert Viewerの動作環境、機能制限等、マニュアルに記載されていな い補足説明について記述しております。 ご使用の前に必ずお読みいただくようお願いいたします。 当製品の概要並びに使用方法につきましては、同CD-ROMに収録されておりますPDF形式 のマニュアルをご覧ください。

--------------------------------------------------------------------------------

(株)セゾン情報システムズ 2009年12月

 目次 1. はじめに 2. フォルダの構成 3. 動作環境 4. インストールについて 5. マニュアルについて 6. アンインストールについて 7. 既知の問題について

- 8. おわりに
- 1. はじめに

 SIGNAlert(シグナラート)は、Windows上で稼働するSIGNAlert Managerと、 Mainframe、OS/400 、UNIXまたはLinux 、Windows上で個々に稼動する SIGNAlert Agentで構成されたサーバ/アプリケーション監視ソフトウェアです。 SIGNAlert の目的は、TCP/IP で接続されたLAN(Local Area Network )において 複数の監視対象マシン(Mainframe、OS/400 、UNIX、Linux 、Windows)上の業務処 理の実行状況やネットワーク機器の稼動状況を、SIGNAlert Agentを通じてSIGNAlert Managerで集中監視・一括管理することにあります。

--------------------------------------------------------------------------------

## 2. フォルダの構成

本フォルダは、以下のように構成されています。

¥-VIEWER <DIR>

+-SETUP.EXE SIGNAlert Viewerのインストールを行います

3. 動作環境

|

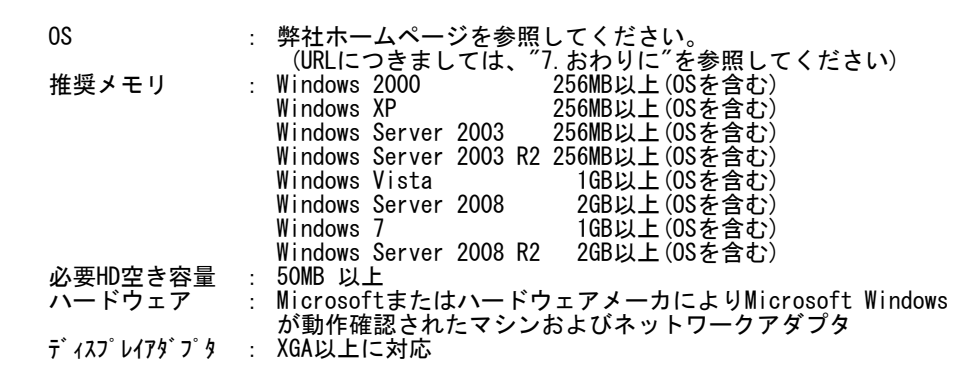

4. インストールについて

付属の「SIGNAlert 導入マニュアル」を参照してください。

5. マニュアルについて

 マニュアルはPDF形式で作成されており機能ごとにファイルが分かれています。 格納場所はCD-ROM内のDocumentフォルダです。ファイル名は次のとおりです。

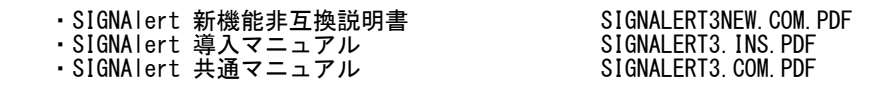

 ┌────────────────────────────────────┐ ◇SIGNAlert 新機能非互換説明書 | 新製品の機能説明、および旧バージョンとの非互換等について述べたもので | | す。SIGNAlert製品の新規導入、バージョンアップを実施される方を対象に説 | | 明しております。 │ ├────────────────────────────────────┤

 │◇SIGNAlert 導入マニュアル │ | SIGNAlert製品のインストールから環境設定、エージェント監視、受信メッセ │ │ ージの確認までの手順について述べたものです。SIGNAlertを初めてご使用に │ │ なる方や、バージョンアップを実施される方を対象に説明しております。 │

 ├────────────────────────────────────┤ │◇SIGNAlert 共通マニュアル │ │ SIGNAlert製品の概要や機能、操作方法等について述べたものです。 │ │ 日常的にSIGNAlertの運用に携わっている方を対象に説明しております。 │

└────────────────────────────────────┘

 なお、マニュアルを参照するためには、Adobe Readerが必要ですので、アドビシス テムズ社のホームページよりダウンロードしてご利用ください。 Adobe Reader または Adobe Acrobat のバージョンにより、マニュアルを正常に表 示できない場合があります。弊社ではAdobe Reader Ver.8.0での表示を確認してお ります。マニュアルが正常に表示できない場合は、Adobe Reader Ver.8.0をご利用 ください。

6. アンインストールについて

付属の「SIGNAlert 導入マニュアル」を参照してください。

7. 既知の問題について

 ・インストール時にバックグラウンド画面タイトルバーの最小化・最大化ボタン が使用できない、または、「デスクトップの表示」操作後、インストール画面 を元のサイズに戻す、および最大化することができない

 バックグラウンド画面タイトルバーの最小化・最大化ボタンは使用できません。 また、「デスクトップの表示」操作後、インストール画面を元のサイズに戻す、 および最大化することができない場合、インストーラのタスクを削除し、最初 からやり直してください。

8. おわりに

 最新情報に関しては以下のURLより弊社のHPをご覧ください。 URL:http://www.hulft.com/software/sec/signalert/product/index.html

 ※Microsoft、Windows、Windows 2000、Windows XP、Windows Server 2003、 Windows Vista、Windows Server 2008、Windows 7、Visual C++、Visual Basic、 Microsoft SQL Server 2005、Microsoft Data Access Components、 Microsoft .NET Framework は、米国Microsoft Corporation の米国およびその他の 国における登録商標または商標です。 ※OS/400、i5/OS、OS/390、z/OS、RACF、AIX、Websphere MQ は、米国における 米国International Business Machines Corporation の登録商標です。 ※MSP、XSP、SystemWalker は、富士通株式会社の登録商標です。 ※VOS3 は、株式会社日立製作所のオペレーティングシステムの名称です。 ※Net Viewは、Tivoli Systems Inc.およびIBM社の商標です。 ※UNIX は、The Open Group の登録商標です。 ※HP-UX は、Hewlett-Packard Company の登録商標です。 ※Solaris は、米国Sun Microsystems,Inc. の米国およびその他の国における商標また は登録商標です。 ※Linux は、Linus Torvalds の米国およびその他の国における登録商標または商標で<br>す す。 ※Adobe Reader はAdobe Systems Incorporated(アドビシステムズ社)の商標です。 ※パソコン出力リレーユニットは㈱パトライトの商標です。 ※その他の製品名等の固有名詞は、各メーカーの商標または登録商標です。 ※ZLIB DATA COMPRESSION LIBRARY (C) 1995-2004 Jean-loup Gailly and Mark Adler ※OpenSSL License Copyright (c) 1998-2008 The OpenSSL Project. All rights reserved. "This product includes software developed by the OpenSSL Project for use in the OpenSSLToolkit (http://www.openssl.org/)

※SSLeay License

 Copyright (C) 1995-1998 Eric Young (eay@cryptsoft.com) All rights reserved. "This product includes cryptographic software written by Eric Young (eay@cryptsoft.com)" ※cURL Copyright (c) 1996 - 2008, Daniel Stenberg, <daniel@haxx.se>. All rights reserved. THE SOFTWARE IS PROVIDED "AS IS", WITHOUT WARRANTY OF ANY KIND, EXPRESS OR IMPLIED, INCLUDING BUT NOT LIMITED TO THE WARRANTIES OF MERCHANTABILITY, FITNESS FOR A PARTICULAR PURPOSE AND NONINFRINGEMENT OF THIRD PARTY RIGHTS. IN NO EVENT SHALL THE AUTHORS OR COPYRIGHT HOLDERS BE LIABLE FOR ANY CLAIM, DAMAGES OR OTHER LIABILITY, WHETHER IN AN ACTION OF CONTRACT, TORT OR OTHERWISE, ARISING FROM, OUT OF OR IN CONNECTION WITH THE SOFTWARE OR THE USE OR OTHER DEALINGS IN THE SOFTWARE. ※Oniguruma Copyright (c) 2002-2007 K.Kosako <sndgk393 AT ybb DOT ne DOT jp> All rights reserved. ※NET-SNMP Copyright 1989, 1991, 1992 by Carnegie Mellon University Derivative Work - 1996, 1998-2000 Copyright 1996, 1998-2000 The Regents of the University of California All Rights Reserved CMU AND THE REGENTS OF THE UNIVERSITY OF CALIFORNIA DISCLAIM ALLWARRANTIES WITH REGARD TO THIS SOFTWARE, INCLUDING ALL IMPLIED WARRANTIES OF MERCHANTABILITY AND FITNESS. IN NO EVENT SHALL CMU OR THE REGENTS OF THE UNIVERSITY OF CALIFORNIA BE LIABLE FOR ANY SPECIAL, INDIRECT OR CONSEQUENTIAL DAMAGES OR ANY DAMAGES WHATSOEVER RESULTING FROM THE LOSS OF USE, DATA OR PROFITS, WHETHER IN AN ACTION OF CONTRACT, NEGLIGENCE OR OTHER TORTIOUS ACTION, ARISING OUT OF OR IN CONNECTION WITH THE USE OR PERFORMANCE OF THIS SOFTWARE. Copyright (c) 2001-2003, Networks Associates Technology, Inc All rights reserved. Portions of this code are copyright (c) 2001-2003, Cambridge Broadband Ltd. All rights reserved. Copyright (c) 2003 Sun Microsystems, Inc., 4150 Network Circle, Santa Clara, California 95054, U.S.A. All rights reserved. Copyright (c) 2003-2008, Sparta, Inc All rights reserved. Copyright (c) 2004, Cisco, Inc and Information Network Center of Beijing University of Posts and Telecommunications. All rights reserved. Copyright (c) Fabasoft R&D Software GmbH & Co KG, 2003 oss@fabasoft.com Author: Bernhard Penz bernhard.penz@fabasoft.com

-以上-